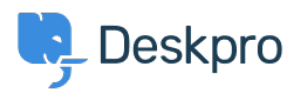

[Kunskapsbas](https://support.deskpro.com/sv/kb) > [Deskpro Legacy](https://support.deskpro.com/sv/kb/deskpro-legacy) > [How do I change the welcome message for different](https://support.deskpro.com/sv/kb/articles/how-do-i-change-the-welcome-message-for-different-usergroups) [usergroups?](https://support.deskpro.com/sv/kb/articles/how-do-i-change-the-welcome-message-for-different-usergroups)

## How do I change the welcome message for different usergroups?

Lauren Cumming - 2023-08-31 - [Kommentarer \(0\)](#page--1-0) - [Deskpro Legacy](https://support.deskpro.com/sv/kb/deskpro-legacy)

You can offer your usergroups a different welcome message, e.g one in English, one in French, one for your VIP users etc.

To do this go to **Admin > User Interface > Portal Editor > Template Editor > welcome-box.hmtl.**

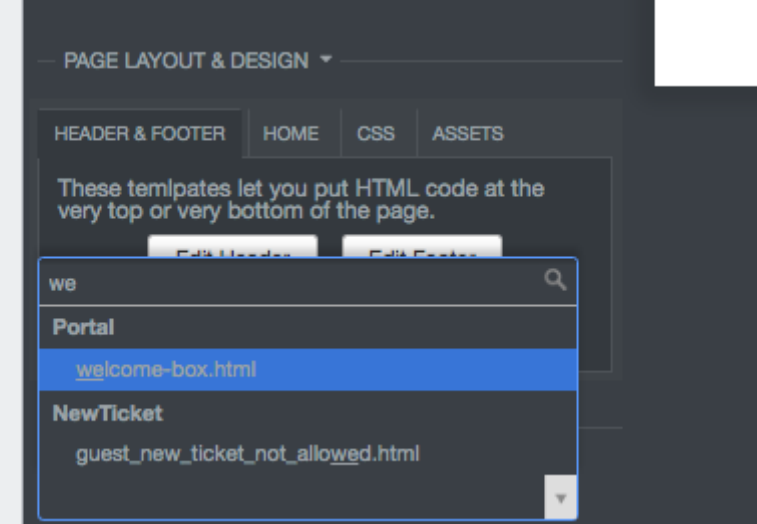

This is a full template where you can use all templating tags and logic. Here is an example that you can use to show different messages based on your usergroups.

```
<article class="dp-intro-box">
{% if app.user.isMemberOfUsergroup(3) %} Message for usergroup #3 
{% elseif app.user.isMemberOfUsergroup(4) %} Message for usergroup
#4 
{% else %} Message for everyone else {% endif %} 
</article>
```
You can find the usergroup IDs from Admin > CRM > Usergroups, using the small gear icon at the top right of the list.

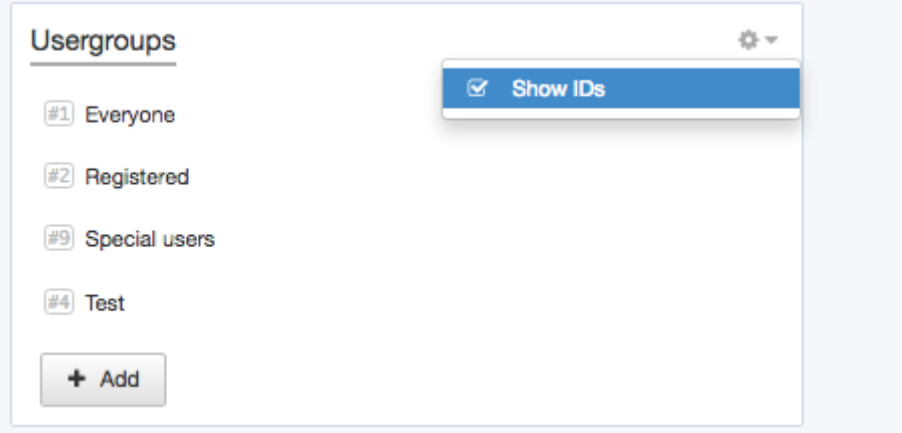

More information about usergroup[s here.](https://support.deskpro.com/guides/topic/386)